## **Monócromador Laboratorio 5 B. Pando – Marzo 2002 Ayuda rápida para el uso del Monocromador y el Controlador de su motor**

## **Conexiones**

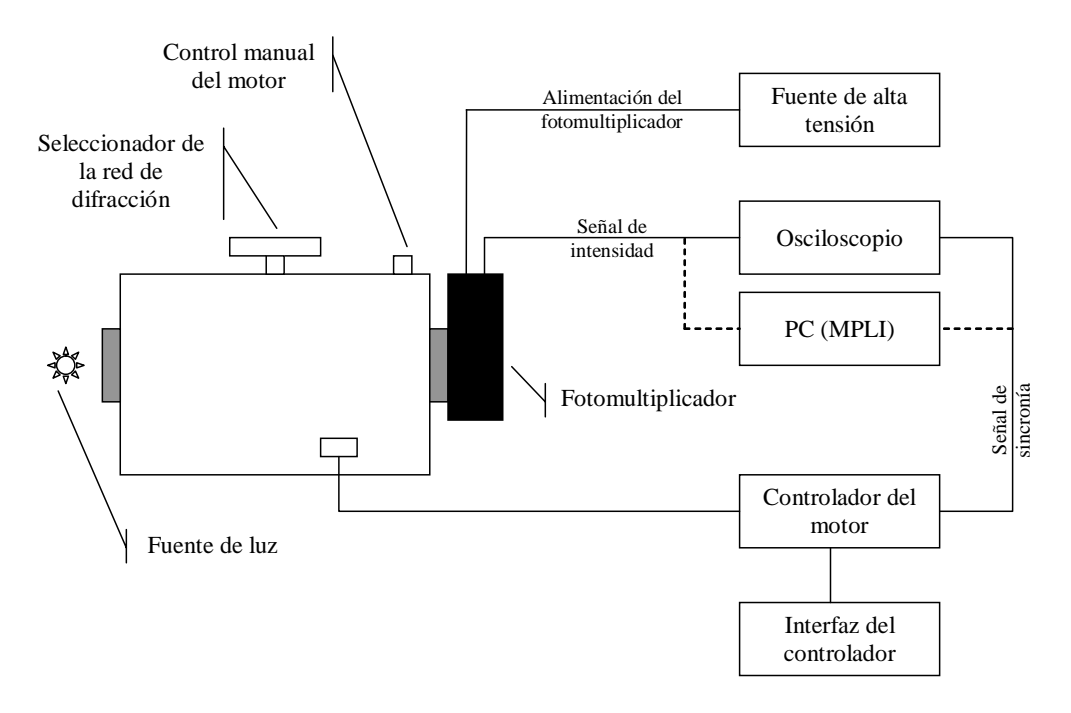

## **Forma de uso**

- Girar la perilla superior hasta elegir la red de difracción deseada (en la hoja de datos del monocromador están especificadas las características de las redes correspondientes a cada posición).
- Chequear que la rendija de entrada esté colocada.
- Colocar una fuente de luz delante de la misma.
- Adosar el tubo fotomultiplicador.
- Conectar un osciloscopio a la salida del mismo.
- Alimentar el fotomultiplicador con una fuente de alta tensión. La tensión de alimentación dependerá de la intensidad de la luz emitida por la fuente y la distancia de la misma a la rendija de entrada. Valores razonables para las lámparas patrón se encuentran entre los 200 y 300 V. De todas maneras es aconsejable comenzar con valores bajos hasta lograr en el osciloscopio señales razonables.
- Si es necesario, calibrar el controlador del motor. Para esto, a través de la interfaz del controlador, seguir los siguientes pasos:
	- o Ir al menú *SETUP*.
	- o Seleccionar el puerto de motor deseado en el ítem *Motor Port*.
	- o En *Cal Style* elegir *SP* (single-point).

Monócromador Laboratorio 5 B. Pando – Marzo 2002 1

- o Seleccionar el valor adecuado en *Grating* (la densidad de líneas de la red de difracción utilizada, en líneas por mm)
- o Girar manualmente el motor hasta encontrar una línea conocida. Para hacer esto se puede poner como fuente de luz una lámpara patrón, de Mercurio por ejemplo, y buscar la línea de mayor intensidad mirando la señal del osciloscopio; o, si se verificó que el display mecánico del monocromador esta calibrado puede usarse el valor indicado por el mismo.
- o Introducir en *SetPoint* el valor de la longitud de onda en que se encuentra el monocromador.
- o A través del ítem *SP Calibrate* se termina con el proceso de calibración.
- Para medir la intensidad en una longitud de onda λ dada:
	- o En el menú *MOTOR*...
		- o Seleccionar el puerto de motor deseado en *Motor Port*.
		- o En *Mode* poner *TARGET*.
		- o En *Target* escribir la longitud de onda λ.
		- o Activar el motor a través del ítem *Start Motor*. Si se desea detener el motor puede usarse *Stop Motor*.
- Para realizar un barrido entre dos valores de longitud de onda:
	- o En el menú *MOTOR*...
	- o Seleccionar el puerto de motor deseado en *Motor Port*.
	- o En *Mode* poner *SCAN*.
	- o Fijar los límites del barrido en *Scan Low* y *Scan High*.
	- o Fijar la dirección con *Scan Dir*.
	- o La velocidad puede regularse a través del ítem *Speed*.
	- o Activar el motor con *Start Motor*.
- Para obtener una señal de sincronía:
	- o En el menú *MOTOR* activar el tick a través del ítem *Enable Tick* y En *Tick Step* poner 1.
	- o En el menú *DATA*, en *Digital Out* poner 1.
	- o De esta manera se obtendrá un cambio en la diferencia de potencial entre los pins 1 y 13 del puerto digital del controlador (*Digital I/O Port*) cada vez que este produzca un giro del motor. Esta señal puede usarse para sincronizar un osciloscopio, o una interfaz como el MPLI con los barridos generados por el controlador. De esta manera es posible obtener rápidamente una curva de intensidad en función de la longitud de onda, reescalando el tiempo total del barrido por el rango del mismo en longitudes de onda.

## **Observaciones**

• Los tubos fotomultiplicadores tienen en general una ganancia que depende de la longitud de onda, por lo que es necesario reconvertir la intensidad según se indique en la correspondiente hoja de datos.

Monócromador Laboratorio 5 B. Pando – Marzo 2002 2